#### **Simple Method to run a series of subjects**

Start system:

- 1. Shortcut: BrainMaster Setup (bsetup.exe)
- 2. Log in if necessary (see below)
- 3. Check entry in "Current Trainee/Study Folder". If OK, proceed to (7)
- 4. If you want a different folder, click on "Folder Selections"

If Existing Subject:

- 5. Select Subject from list
- 6. Click on "OK"

If New Subject:

- 7. Click on "Create New Folder"
- 8. Enter first & last name into "Name" area. ID will be filled in automatically
- 9. Click on "OK"
- 10. Inspect new name and ID. Make changes if desired
- 11. Click on "OK"
- 12. Select desired starting settings from list
- 13. Click on "OK"
- 14. Inspect settings, make changes if desired
- 15. Click on "Use These Settings"

Run Training Screen

- 16. Click on "Run the Next Session"
- 17. In "Preparing to Begin Session" dialog, click on "OK"
- 18. In "Begin Session" dialog, click on "OK"
- 19. Training Screen appears; Click on "GO"
- 20. In "Current Date" dialog, click on "OK"
- 21. View "Ready to Start" dialog; place electrodes; turn on module; click on "OK"
- 22. System will start working
- 23. Follow instructions as training begins
- 24. Use "Window" control to create new display windows if desired
- 25. To pause, press <Space> bar. Press <Space> bar again to resume

End Training Screen:

26. After session is complete, press "Close" button

#### Review Result:

From bsetup screen OR Setup & Control Home Screen:

- 26. Menu: Review Session Results
- 27. Current study and session should appear on graph
- 27. To select a session: Button: Select (selection box appears)
- 28. Select Session by number from selection box.
- 29. Button: OK
- 30. Stats (view result on screen)
- 31. Button: Print (prints detailed summary)

Remove electrodes, turn off module

### **Logging in to BrainMaster**

- 1. Press "Login to BrainMaster"
- 2. Enter the following information:
- 3. Serial Number: (your device serial number)
- 4. PassKey: (use PassKey from BrainMaster Technologies)
- 5. Click on "Remember PassKey" to save login information
- 6. Name: Your name, e.g. "John Smith" or "EEG Training Associates"
- 7. Email: Your email (this will be used to pre-address emails created using Session Librarian, from folders that you create and distribute
- 8. Press "OK"
- 9. Dialog box will appear showing results of login

Note: if you use "Remember PassKey", then you will not have to log in again, on that PC. The system will automatically log you in, whenever the software is run.

### **Creating, Setting up, and Sending Folders to Remote Trainees**

NOTE: files can be sent via. Floppy Disk, email, CD, or any means desired

- 1. Start software in usual manner
- 2. Press "Folder Selections"
- 3. Press "Create New Folder"
- 4. Input name, ID as appropriate
- 5. Select Settings File to start with, press "OK"
- 6. Adjust settings as desired
- 7. NOTE: Check Number of Sessions, etc. carefully
- 8. Press "Use These Settings"
- 9. Press "Folder Selections"
- 10. Press "Session Librarian"
- 11. Follow prompts to make Floppy Disk or Email as desired
- 12. If neither Floppy or Email are used, the file will be found in: c:\brainm.20\archive and will be named e.g. "smitjohn.bmz".
- 13. You can email or copy the file from the archive directory and provide it to client in any way desired.
- 14. When trainee receives file, they need only DOUBLE-CLICK on the "bmz" file.
- 15. Trainee should follow the prompts, allowing BrainMaster software to unpack and install the file.
- 16. The new folder e.g. "smitjohn" will now appear as a choice, when Folder Selections is used on the trainee's PC.

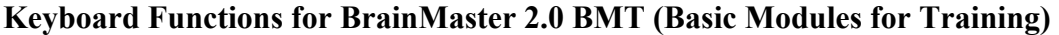

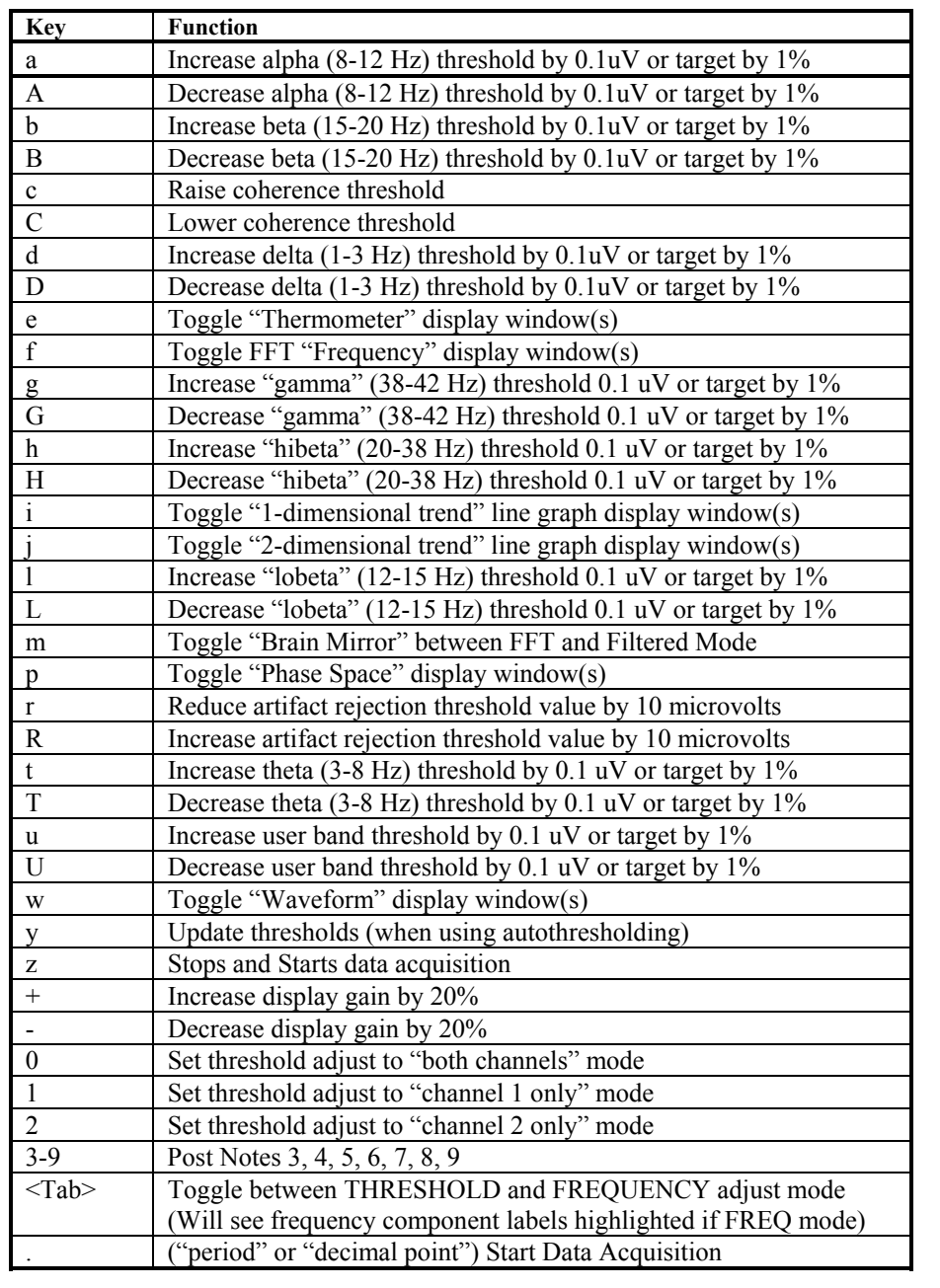

Note: In THRESHOLD adjust mode, typed character "t", "T", etc. will change the threshold up or down. If AUTOTHRESHOLD is ON, then the TARGET PERCENTAGE will be changed by 1% (percent) up or down. If AUTOTHRESHOLD is OFF, then the THRESHOLD VOLTAGE will be changed by 0.1 uV (microvolt) up or down. In FREQUENCY adjust mode, typed character will change the frequency band settings by 0.5 Hz (Hertz = cycles per second) up or down.

|              |                  |                    | The following standard settings files are included, and can be sciected from the scup program. |                   |                                   |
|--------------|------------------|--------------------|------------------------------------------------------------------------------------------------|-------------------|-----------------------------------|
| Name         | <b>Use</b>       | <b>Published</b>   | <b>Recommended leads</b>                                                                       | <b>Displays</b>   | <b>Training</b>                   |
|              |                  | <b>Application</b> |                                                                                                |                   |                                   |
| <b>Alert</b> | increase beta    | Focus,             | $C3$ (blue)                                                                                    | waveform,         | beta "go", theta "stop", hibeta   |
|              | suppress theta   | Alertness          | left ear (yellow)                                                                              | filtered wave,    | "stop", others "ignore"           |
|              |                  | (Sterman,          | right ear (black)                                                                              | thermometers,     |                                   |
|              |                  | Lubar)             |                                                                                                | filtered mirror   |                                   |
| Asym         | Increase right   | Mood               | F3 (blue)                                                                                      | Waveform,         | Right alpha "go", left alpha      |
|              | alpha, suppress  | (Rosenfeld,        | Cz (yellow,                                                                                    | filtered wave,    | "stop"                            |
|              | left alpha       | Baehr)             | green)                                                                                         | thermometers,     |                                   |
|              |                  |                    | $F4$ (red)                                                                                     | Thermos and       |                                   |
|              |                  |                    |                                                                                                | TrendView         |                                   |
|              |                  |                    | A1 (black)                                                                                     | Windows           |                                   |
| <b>Deep</b>  | Increase alpha   | Deep               | Cz (blue)                                                                                      | waveform,         | alpha "go", theta "go"            |
|              | increase theta   | Relaxation         | right or left ear                                                                              | thermometers,     | Note: use with caution, watch     |
|              |                  | (Penniston)        | (yellow)                                                                                       | filtered mirror   | for possible abreaction           |
|              |                  |                    | other ear (black)                                                                              |                   |                                   |
| Deep2        | 2-channel        | Deep               | C3 (blue) left ear                                                                             | waveform,         | alpha "go", theta "go"            |
|              | protocol similar | Relaxation         | (yellow)                                                                                       | thermometers,     | Note: use with caution, watch     |
|              | to "deep"        | (Penniston)        |                                                                                                | filtered mirror   | for possible abreaction           |
|              |                  |                    | C <sub>4</sub> (red) right                                                                     |                   |                                   |
|              |                  |                    | ear (green)                                                                                    |                   |                                   |
|              |                  |                    | Cz (black)                                                                                     |                   |                                   |
| <b>Focus</b> | increase lobeta  | Concentration,     | $C4$ (blue)                                                                                    | waveform,         | lobeta "go", theta "stop", hibeta |
|              | suppress theta   | Focus              | right ear                                                                                      | filtered wave,    | "stop", others "ignore"           |
|              |                  | (Lubar,            | (yellow)                                                                                       | thermometers,     |                                   |
|              |                  | Sterman)           | left ear (black)                                                                               | filtered mirror   |                                   |
| Peak         | alpha coherence  | Peak               | C3 (blue) left ear                                                                             | waveform,         | alpha coherence "up"              |
|              |                  | performance        |                                                                                                | thermometers      |                                   |
|              |                  | (Fehmi/Hardt/      | (yellow)                                                                                       |                   |                                   |
|              |                  | Kamiya)            | C <sub>4</sub> (red) right                                                                     |                   |                                   |
|              |                  |                    | ear (green)                                                                                    |                   |                                   |
|              |                  |                    | Cz (black)                                                                                     |                   |                                   |
| Peak2        | 2-chahnel peak   | Peak               | C3 (blue) left ear                                                                             | Waveform,         | beta "go" channel 1, lobeta       |
|              | performance      | performance        | (yellow)                                                                                       | thermometers      | "go" channel 2, theta "stop"      |
|              |                  | (Combined          | C <sub>4</sub> (red) right                                                                     |                   | both channels, hibeta "stop"      |
|              |                  | Lubar/Sterman)     |                                                                                                |                   | both channels, others "ignore"    |
|              |                  |                    | ear (green)                                                                                    |                   |                                   |
|              |                  |                    | $Cz$ (black)                                                                                   |                   |                                   |
| <b>Relax</b> | increase alpha   | Relaxation         | Cz (blue)                                                                                      | waveform,         | alpha "go", hibeta "stop",        |
|              |                  | (Classic alpha     | either ear                                                                                     | filtered wave,    | others "ignore"                   |
|              |                  | protocol)          | (yellow)                                                                                       | thermometers,     |                                   |
|              |                  |                    | other ear (black)                                                                              | filtered mirror   |                                   |
| <b>Sharp</b> | "squash"         | Mental fitness     | Cz or Fz (blue)                                                                                | waveform,         | theta "stop", alpha "stop",       |
|              |                  | (Maust, others)    | either ear                                                                                     | thermometers, fft | lobeta "stop", beta "stop         |
|              |                  |                    |                                                                                                | mirror            |                                   |
|              |                  |                    | (yellow)                                                                                       |                   |                                   |
|              |                  |                    | other ear (black)                                                                              |                   |                                   |

**Built-in Protocols**  The following standard settings files are included, and can be selected from the setup program.

To use one of these protocols, select the protocol name from the select list on the "Read/Write Settings File" popup box. Then press the "Read in Settings From this File" button. The settings will be loaded into the folder for the current Trainee/Study ID.

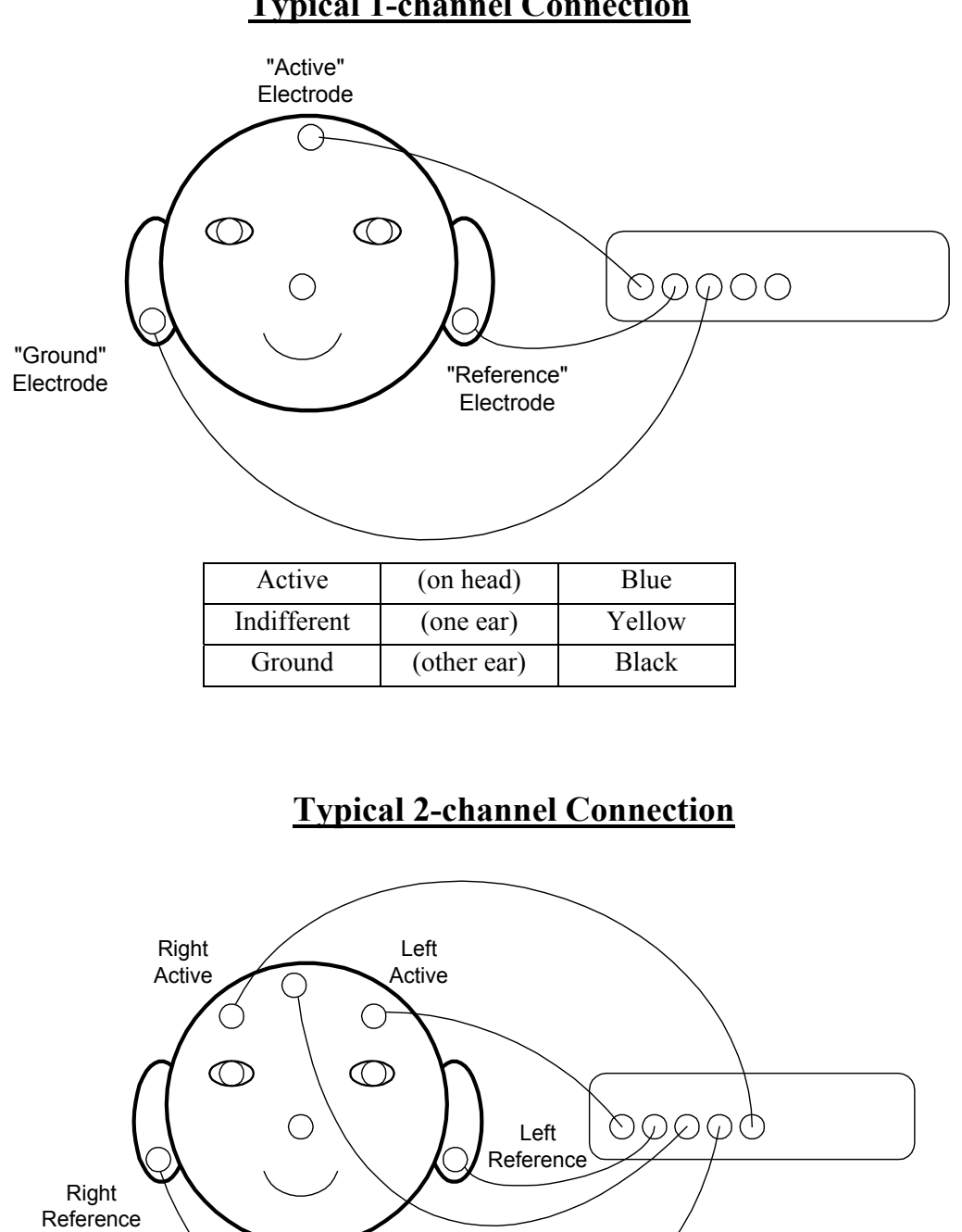

# **Typical 1-channel Connection**

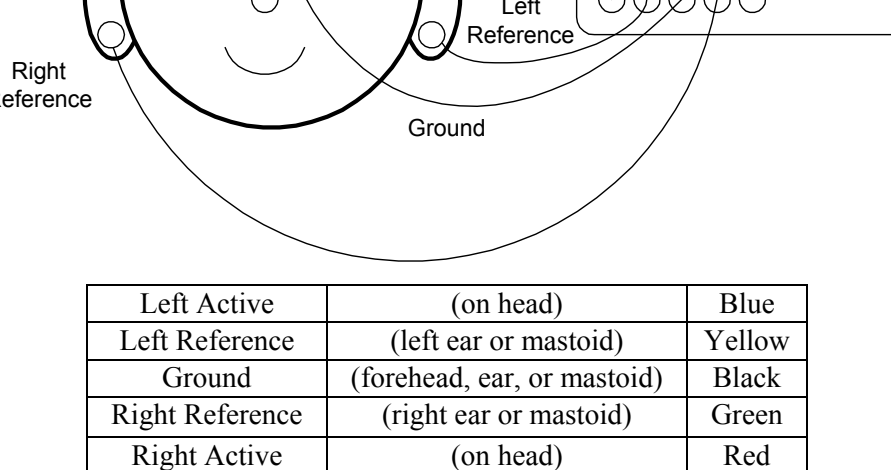

## **This is the 2.0 Training Screen with the "Focus" Protocol**

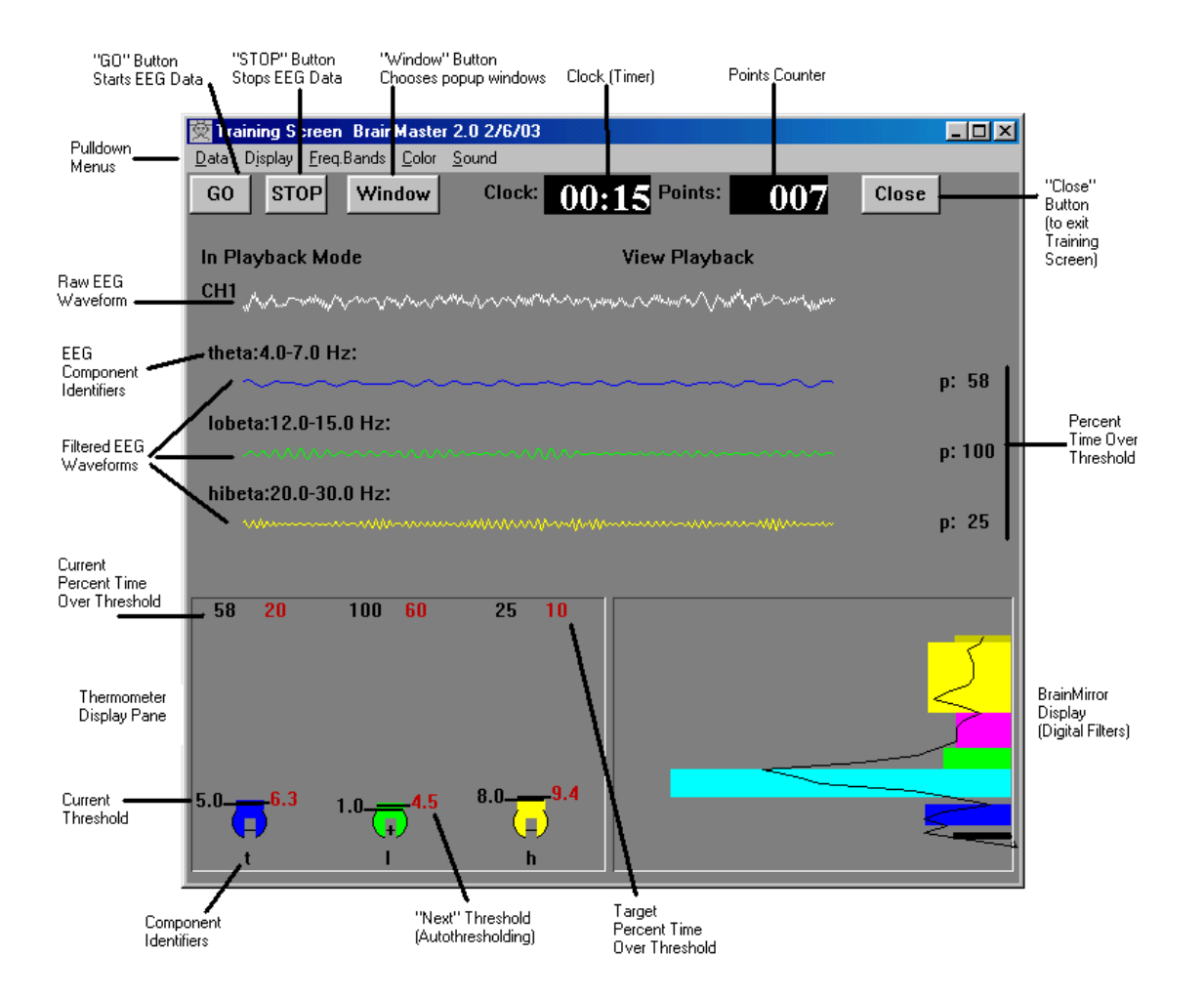

THRESHOLD MODE (AUTOTHRESHOLD OFF): "t", T", "a", "A", etc. change the THRESHOLDS (microvolts) Changes are 0.1 microvolt up or down

THRESHOLD MODE (AUTOTHRESHOLD ON): "t", T", "a", "A", etc. change the TARGETS (percentage) Changes are 1 percent up or down

Use <Tab> to switch between two modes: If Component labels are highlighted: "t", T", "a", "A", etc. change the FREQUENCY BANDS (cycles/second) Changes are 0.5 cycles/second up or down (whole band moves)

CHANNEL SELECT MODE : " $1" =$  "channel 1 only", "2" = "channel 2 only", "0" = "both channels"